# 360EyeS アプリ説明書

# 注意事項、了承願います

ご使用に当たり下記の内容について了承を頂いた場合のみ御使用ください。

- (1) アプリは予告なく改修され、自動更新されます。
- (2) 説明書は iPHONE をもとに作成されています。都度機能更新等がありますので 画面や操作等が変更されている場合があります。 その為基本的には画面指示に従い操作ください。
- (3) 撮影されたデータ、アプリを使用する事により生じた損害に関しては、 ブロードウォッチはいかなる場合にも一切の責任を持ちません。 緊急や重要な事象に関連する用途では使用しないで下さい。
- (4) 撮影された画像の各種権利(肖像権、意匠権等)についてはお客様で管理ください。
- (5) アプリでは使用に当たり最低限の個人情報の登録が必要になります。 お客様の秘匿情報は登録しないで下さい。
- (6) アプリでは動作に必要な最低限の情報(使用地域、IP情報、OS情報等)を取集して いることを理解した上でご使用ください。
- (7) 違法な撮影(盗撮など)には使用しないで下さい。
- (8) 個々のスマホ操作についてはお客様で判断ください。ブロードウォッチでは アプリ操作を含めた通常のスマホ操作については説明していません。
- (9) Android ではアプリに与えている権限が不十分な場合は、使用できない機能が 出てきます。必要権限をスマホ上で確認の上操作ください。

 ワイヤレスモードでは使用するWIFI の選択とパスワードを入力します。

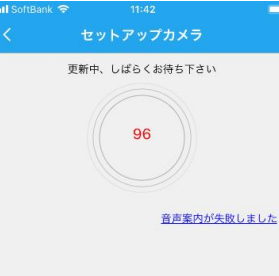

初期設定

1.アプリのダウンロードとインストール

アプリ名"360EyeS"で検索するか

QRコードを読み、アプリをダウンロードしてインストール下さい。

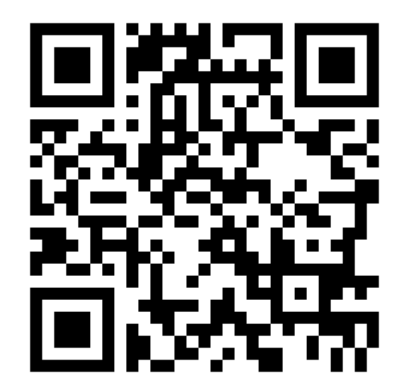

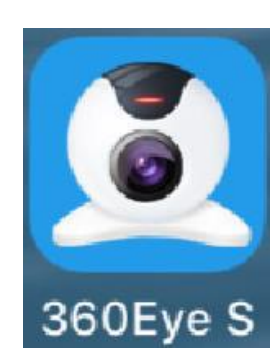

# 2.アカウント作成

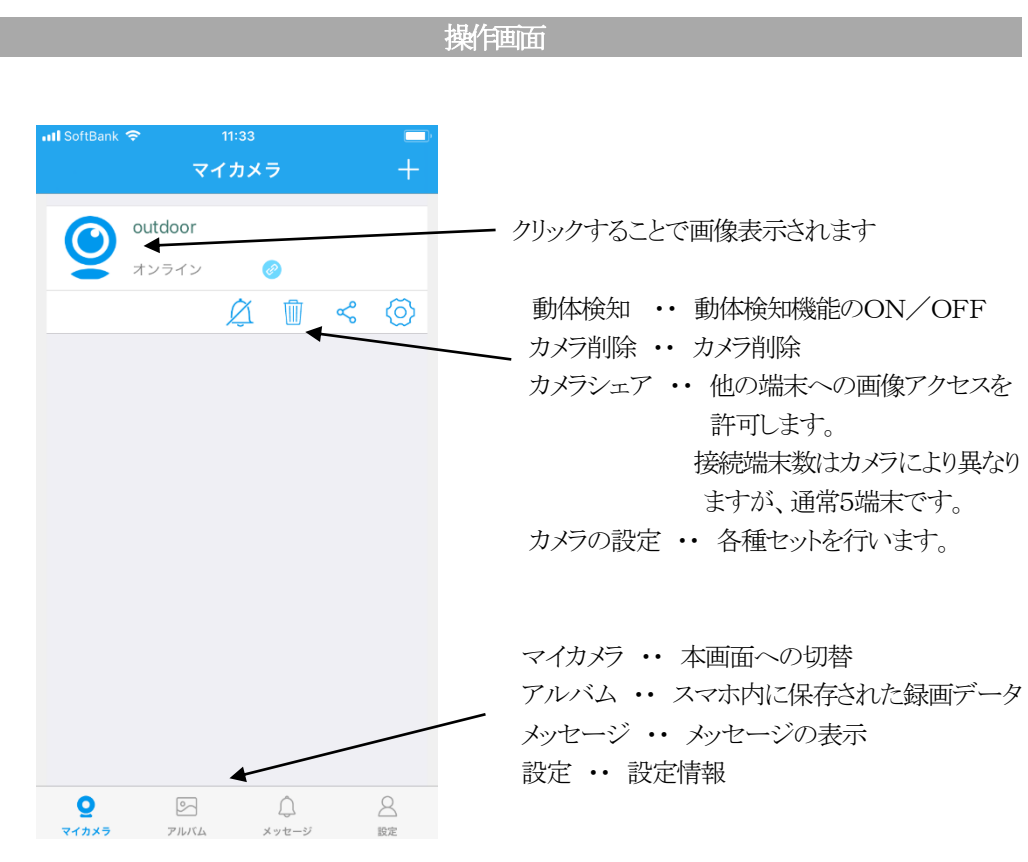

"番号取得"クリックで E メールアドレスに認証番号を送信することにより登録します。 メールが届かない場合は、メールソフトの迷惑フィルター設定を確認ください

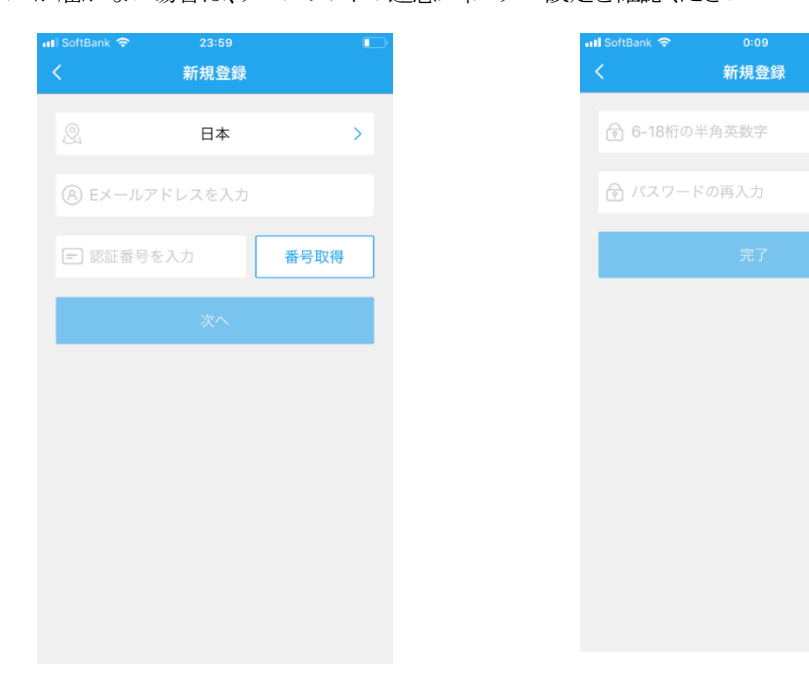

# カメラ登録

カメラの電源をONにし、使用するネットワークで登録ください。 ネットワークはDHCPが有効でインターネットに接続されている必要があります。 スマホ画面とカメラから流れる音声に従って登録下さい。 ネットワークを自動検索する方式により登録されます。

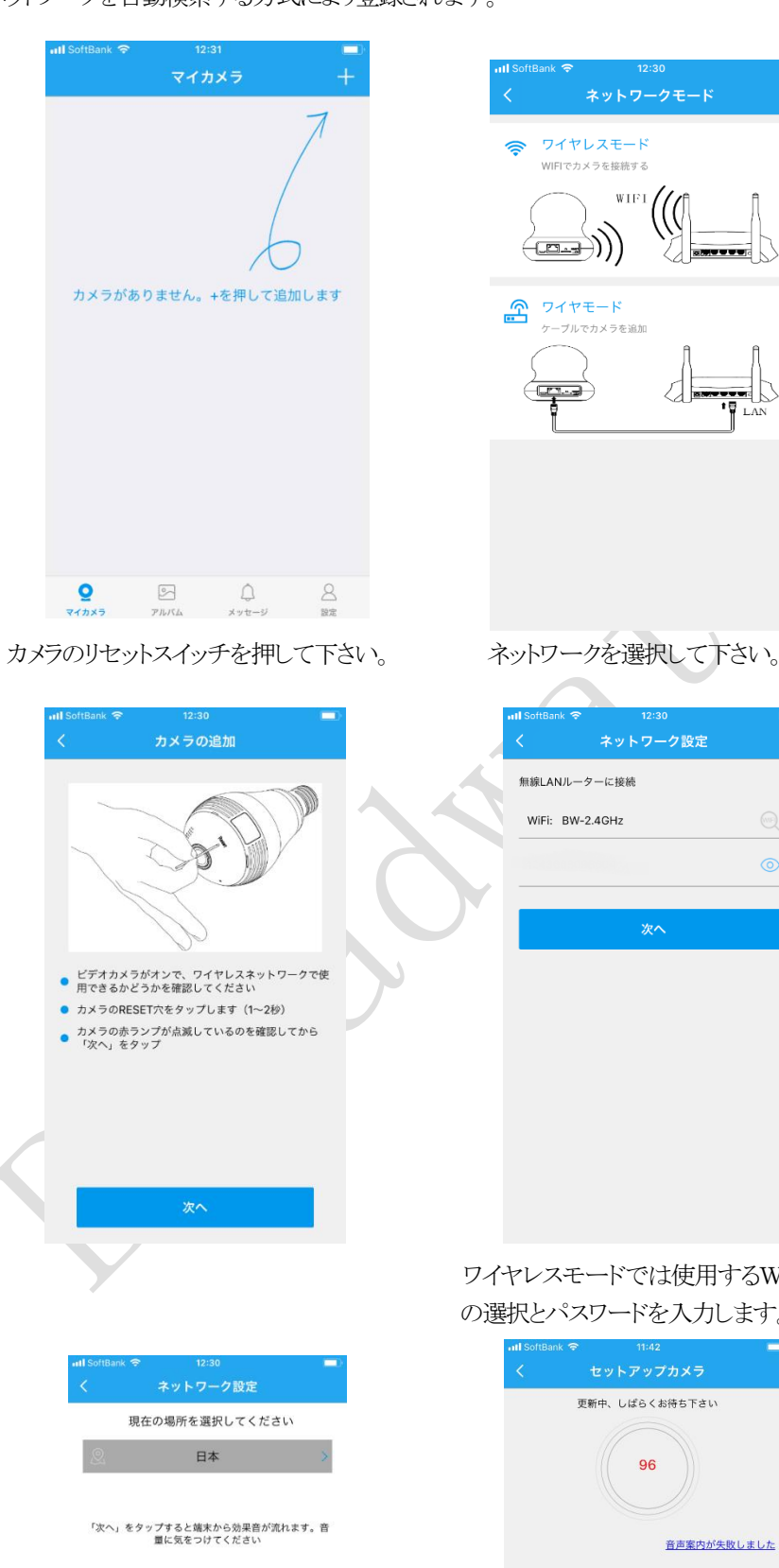

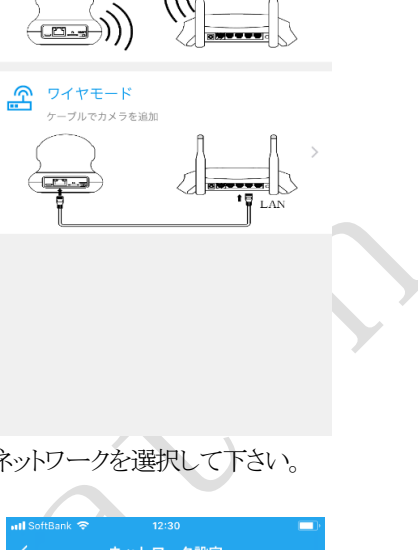

WIFI

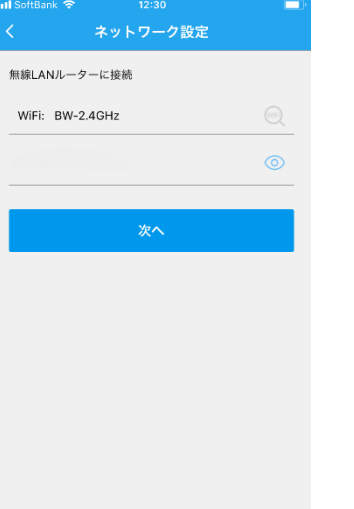

カメラは自動的に検索されネットワークに接続されます。 しばらくすると音声案内されます。 カメラの名前を記入して登録完了です。

カメラにセットされたマイクロSDカード、スマホ内部、クラウドサービス(有料)の3種類で

<録画> 保存できます。

### <マイクロSDカードについて>

マイクロSDカードはPCでFAT32,又は exFATでフォーマット後挿入ください。 その後、本アプリにてフォーマット後使用可能になります。 使用したマイクロSDカードはPCでは直接読む取ることはできません。

本アプリでの再生のみ可能となります。

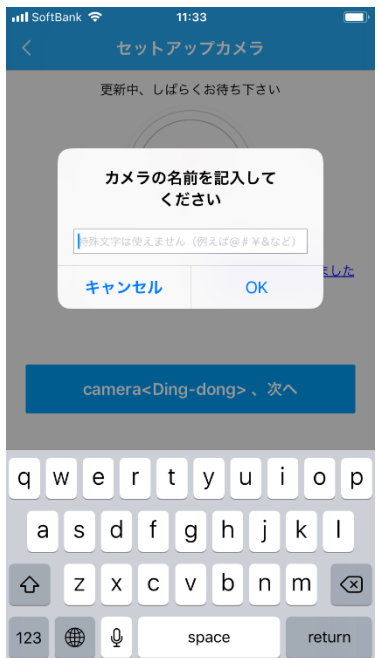

# <表示画面>

画像はカメラの種類により変わります。

・ピンチイン、ピンチアウトで拡大縮小します。 スマホを横向きにすると全画面表示します。 ・ アイコンがある場合は表示モードを変更できます。

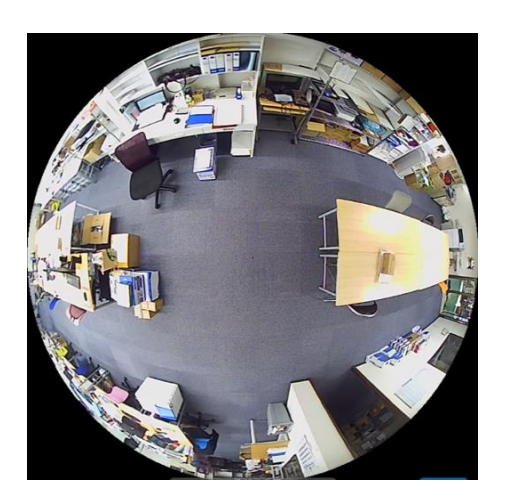

円筒モード

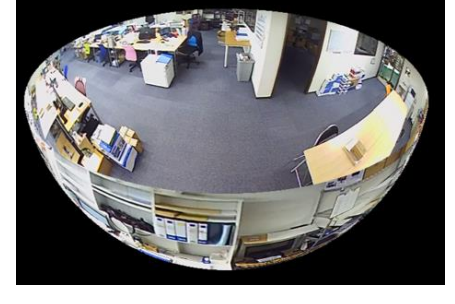

魚眼モード

薄く青い部分が録画されている時間帯です。青くならない場合は時刻を未来時間へスクロールする と読み込みます。

スピーカ ・・ ONによりカメラ側の音声を聞く事が出来ます。 マイク ・・ 押しながら話すとカメラから声が出ます

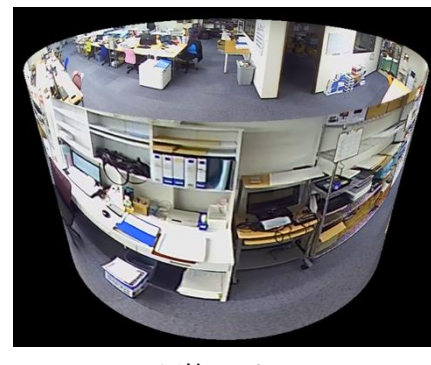

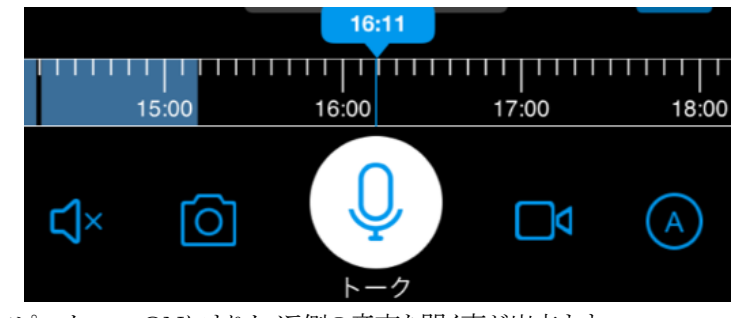

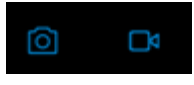

■4 アルバムに、写真又は動画を記録します。

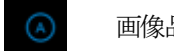

球面モード

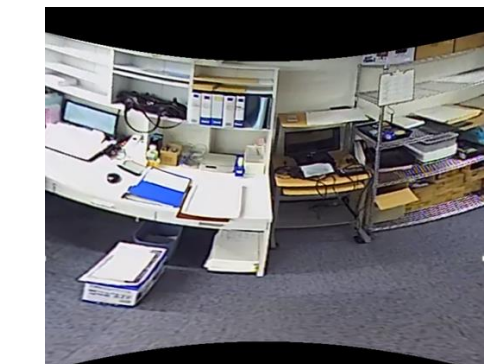

超広角モード

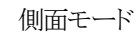

<録画再生>

タイムバーを左右にスクロールすることで再生できます。

画像品質を設定します。

カメラの設定

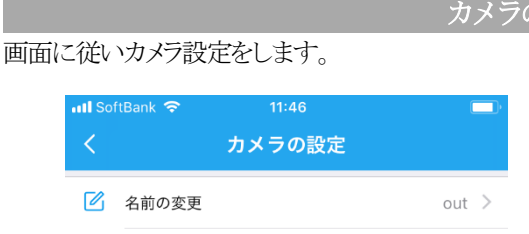

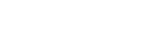

 $\rightarrow$ 

□ シェア中のアカウント 水平 (標準) > 心 ステータスランプ  $\bigcirc$  $\bigcap$   $75 - hE - K$ アラートオフ >

[A] 音声言語とタイムゾーン

→ 暗号化方式を選択 デフォルトの暗号化 >

□< 録画タイミング

△ ルータの変更

7 視角

() 音声設定

(i) カメラ情報 ■ SDカード情報

← ファームウェア 最新版です >

カメラを再起動する

設定情報の更新

カメラの削除

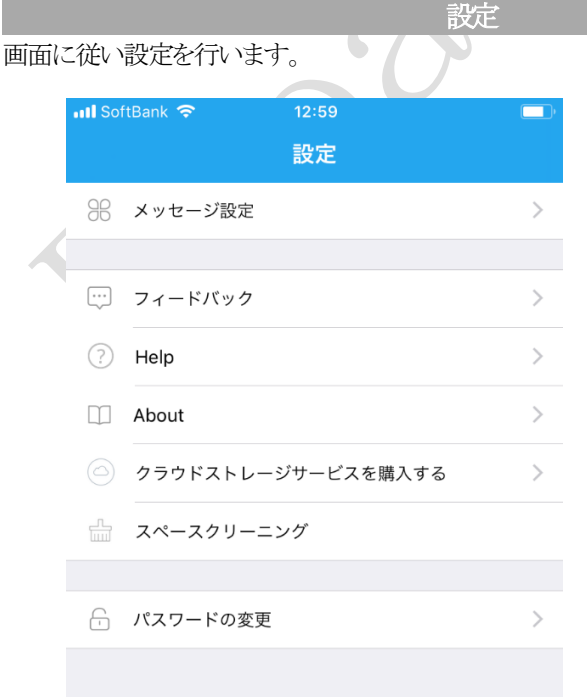

### ログアウト  $Q$  $\boxed{\circlearrowright}$  $\bigcap_{i=1}^n$  $\mathsf{B}$ マイカメラ アルバム メッセージ 設定

# 接続上の注意

カメラが接続できない場合は下記をご確認ください。 1)カメラが置かれているネットワーク環境からインターネットに接続できますか? 2)ローカルネットワークではDHCPでのIPアドレス割り当てが有効ですか? 3)WIFIネットワークを使用する場合、入力したパスワードは正しいですか? 4)カメラはWIFIアクセスポイントの近くで設定を行っていますか? 5)ルータ等でネットワークの特殊な設定を行っていませんか?

接続できない場合は、カメラの電源を1度切断し、再度行って下さい。

# PCで使用上の注意

PCクライアントソフトをダウンロードして使用できます。 セキュリ―ティーソフトによっては、本ソフトはカメラとのデータ通信をするのでウィルス通信と みなし起動できない場合があります。 この場合、リアルタイムスキャン除外として設定して頂くか、スキャンを無効にして下さい。

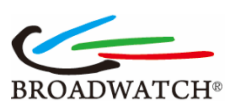

# サポート

注意事項、サポート要項はホームページを参照ください。 [www.broadwatch.jp](http://www.broadwatch.jp/) 電話対応は混み合いますので、メールでのお問い合わせ推奨します。 <メール> [support@broadwatch.jp](mailto:support@broadwatch.jp) <電話> 050-3786-0010 (平日10~17時。話中の場合はコールバック対応です) 360EyeS

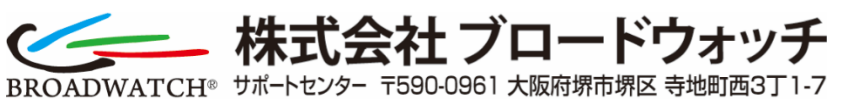